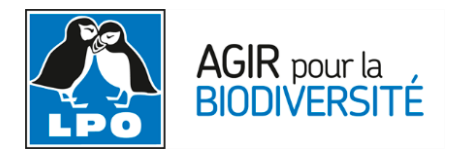

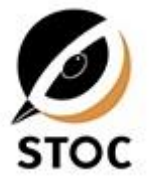

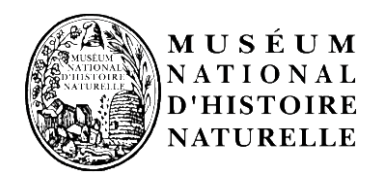

# **Enquête nationale sur les espèces communes**

## **LPO – Vigie-plume (MNHN)**

Contact : jeremy.dupuy@lpo.fr

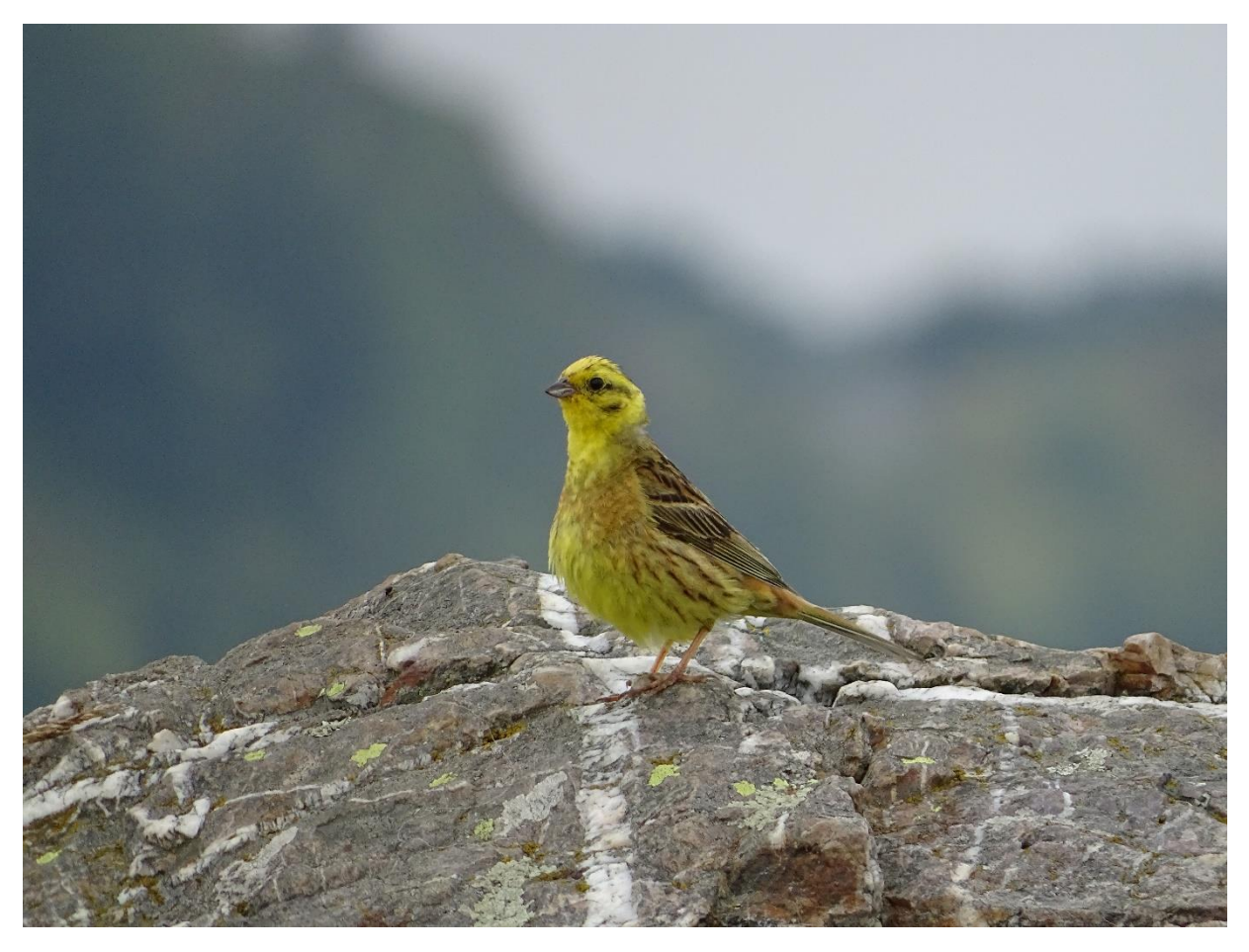

*Bruant jaune © Jérémy Dupuy*

# **I. Contexte et Objectif de l'enquête**

Les connaissances sur l'avifaune française ont fortement progressé ces dernières décennies. L'augmentation du nombre d'ornithologues, professionnels ou amateurs, a permis d'accumuler de nombreuses données permettant la réalisation ou l'actualisation de plusieurs atlas nationaux et régionaux. Avec la sortie de l'Atlas des Oiseaux de France métropolitaine (AOFM) en 2015, la LPO, avec l'ensemble de ses partenaires, a publié un état des lieux des connaissances pour l'ensemble de l'avifaune française (aire de répartition en période de reproduction et d'hivernage, taille et évolution des populations). Cet atlas a également mis en évidence les limites des estimations des effectifs nationaux d'un certain nombre d'espèce. Contrairement aux espèces rares et menacées suivies annuellement, ou certains cortèges étudiés de manière périodique, les espèces communes et largement répandues concentrent l'essentiel des lacunes sur l'évaluation des tailles de population nationales.

Plusieurs dispositifs ciblent aujourd'hui l'avifaune commune comme les programmes STOC EPS et SHOC, coordonnés par le Centre d'Ecologie et des Sciences de la Conservation (Vigie-plume, Muséum national d'Histoire naturelle). Chaque année, grâce à la participation de nombreux observateurs professionnels ou bénévoles, un indice d'abondance est calculé pour la plupart des espèces nicheuses et permet d'inférer une tendance démographique sur le long terme. En revanche, l'estimation des tailles de population des espèces communes demeurent approximatives et nécessitent un complément aux dispositifs nationaux actuels.

#### *Réseau VisioNature en France*

A partir de 2007, le réseau LPO et ses collaborateurs se sont dotés d'un outil de science participative permettant la saisie et le partage de données naturalistes en ligne. Rapidement, l'outil VisioNature, développé par la société Biolovision SARL, a permis de récolter, de manière sans précédente, une quantité très importante de données.

En 2016, le réseau VisioNature couvre près de 70 % du territoire national et plusieurs dizaines de millions de données ont été récoltées par plus de 40 000 contributeurs.

De plus, l'application NaturaList, disponible sur les smartphones dotés d'un système d'exploitation Android, permet de récolter des données directement sur le terrain à l'aide du gps du téléphone.

Ces données participent activement à l'acquisition des connaissances sur l'avifaune (atlas avifaunistiques, atlas de biodiversité communaux, inventaires dans le cadre d'étude d'impact, de plans de gestion, etc.) mais aussi aux mesures de conservation (liste rouges nationales et régionales). Il s'avère donc primordial de profiter de cette dynamique positive et des milliers de contributeurs du réseau VisioNature pour mettre en place une enquête sur les oiseaux communs et largement répandues.

### *Saisie par formulaire sur les bases de données VisioNature*

La majorité des données récoltées sur le réseau VisioNature sont des données dites opportunistes. Comme vu précédemment, **elles jouent un rôle fondamental dans l'acquisition de connaissances notamment sur les répartitions.** Cependant, leur utilisation est très compliquée lorsque nous nous penchons sur des problématiques de tendances démographiques ou d'estimations de taille de population.

L'outil VisioNature dispose d'un dispositif de saisie dit « par formulaire » permettant de récolter facilement des données standardisées. En effet, la saisie par formulaire détermine un début et une fin pour une plage d'observation, permettant de contrôler la pression d'observation. Ce dispositif de saisie est aussi disponible sur l'application NaturaList. Ainsi, en s'appuyant sur les observateurs du réseau VisioNature, ce sont de nouvelles perspectives qui s'ouvrent en terme d'acquisition de données standardisées à large échelle et de manière massive.

### *Objectif de cette enquête*

L'objectif de cette enquête est donc d'appliquer **une méthode simple utilisant la saisie dite « par formulaire » disponible sous VisioNature**. En collaboration avec Vigie-plume (MNHN), **le protocole d'étude EPOC** (Estimation des Populations d'Oiseaux Communs) reprenant une version simplifiée du STOC EPS, a été développé. Son application, peu contraignante pour les observateurs, permettra de récolter des données standardisées qui, associées aux données du STOC EPS traditionnel, permettront de **calculer des tailles de population nationales mais aussi de préciser les tendances démographiques de l'avifaune commune.**

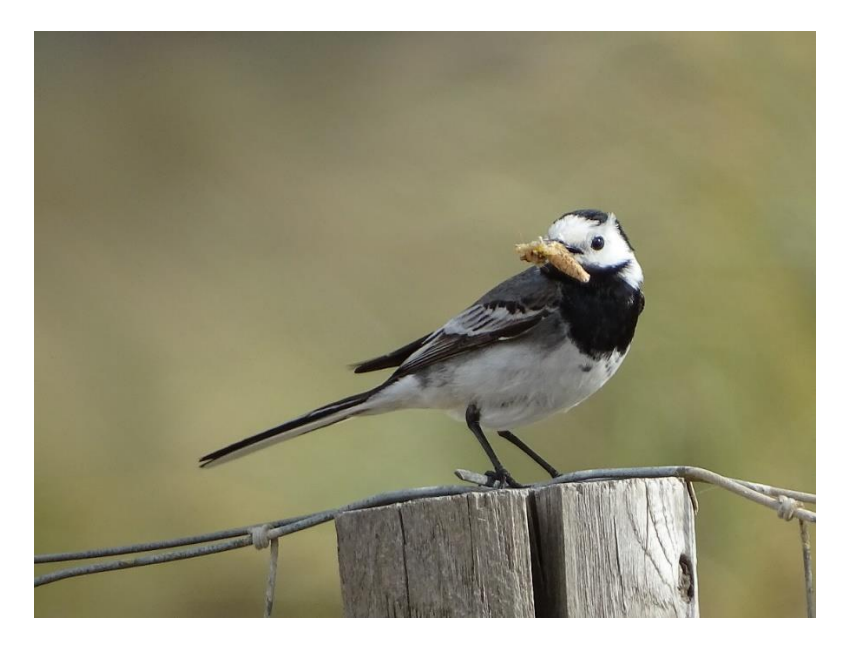

*Bergeronnette grise ©Jérémy Dupuy* 

# **II. Protocole d'étude EPOC**

## **(Estimation des Populations d'Oiseaux Communs)**

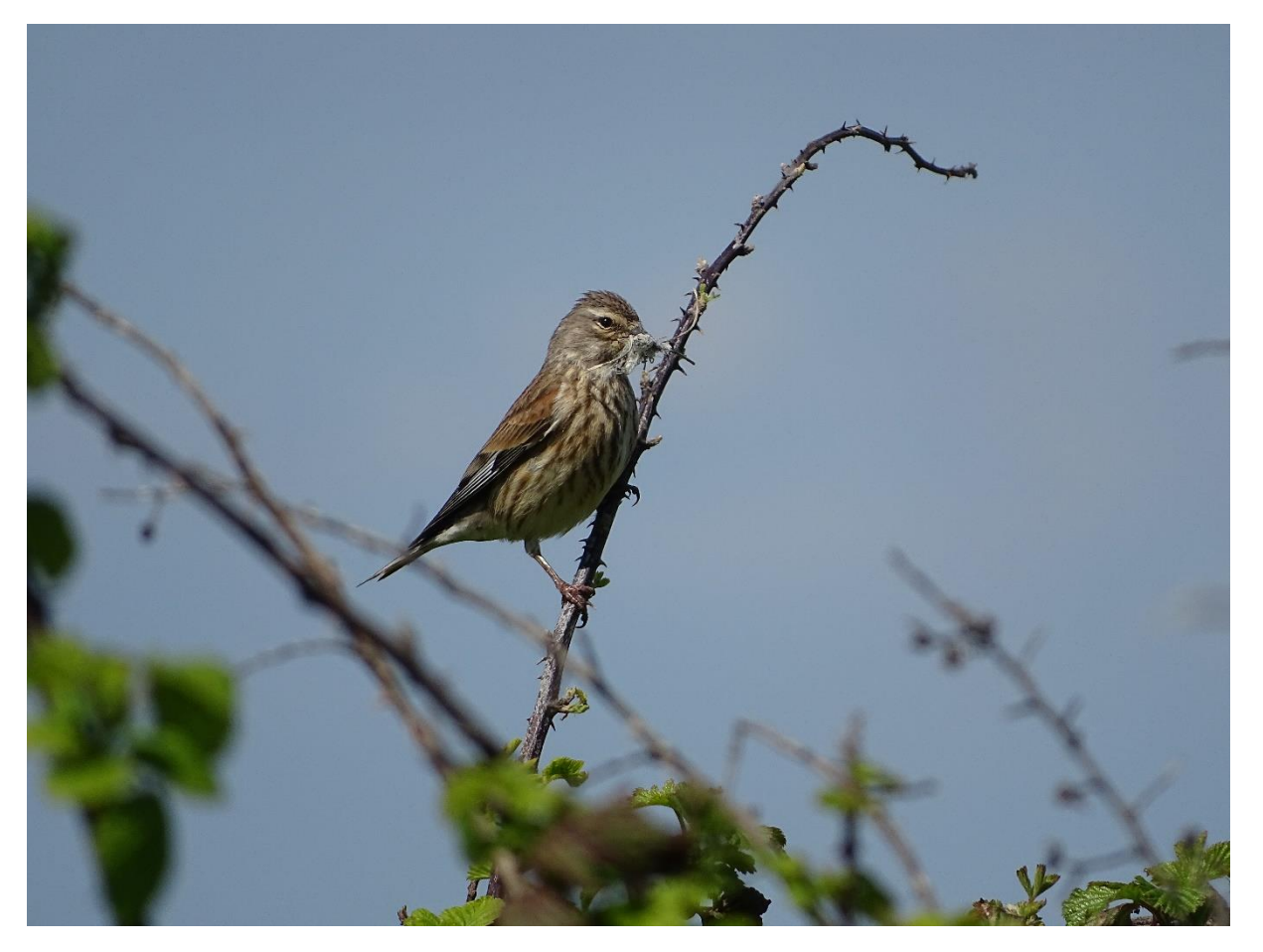

*Linotte mélodieuse © Jérémy Dupuy*

La France compte près de 320 espèces d'oiseaux nicheurs. Les connaissances sur les effectifs et les tendances démographiques varient fortement selon les taxons. Paradoxalement, ce sont les espèces communes et largement répandues qui présentent des estimations de taille de population les plus approximatives. La LPO, en collaboration avec le Centre d'Ecologie et des Sciences de la Conservation (Vigie-plume, Muséum national d'Histoire naturelle), sollicite le réseau ornithologique afin de mieux estimer les tailles de populations des oiseaux communs. Cette enquête repose sur la réalisation de points d'écoute de 5 minutes dont le protocole est détaillé ci-dessous, et la saisie des données grâce à l'outil VisioNature (voir la partie tutoriel de saisie).

Le protocole d'étude consiste en la réalisation **de point d'écoute de 5 minutes positionné par l'observateur lui-même sans contrainte de localisation. Aucun réplica n'est demandé et l'observateur peut réaliser autant de points qu'il le souhaite.**

### **Résumé du protocole:**

- Point d'écoute fixe de 5 minutes
- Point d'écoute placé selon l'observateur
- Comptage exhaustif de tous les individus de toutes les espèces détectées
- Différenciation individu local/individu en transit

### **Période de l'enquête**

Cette enquête se focalise sur la période de reproduction. Il est donc préconisé de concentrer l'effort de terrain **entre le début du mois de mars et la fin du mois de juin**  et de privilégier les matinées (30 minutes après le lever du soleil jusqu'à 12h).

**Ce protocole ne vise ne aucun cas le remplacement du dispositif du STOC EPS, coordonné par le MNHN. Ces points d'écoute de 5 minutes visent à compléter et renforcer l'échantillonnage du STOC EPS. L'allègement de ce protocole permet donc de faciliter la mise en place de ces points d'écoutes, qui seront analysés conjointement avec le STOC EPS. En effet, les données du programme STOC EPS permettront d'estimer des probabilités de détection pour chaque espèce (à partir des classes de distance) qui corrigeront les données obtenues dans le cadre de cette enquête.** 

## **Il est demandé à l'observateur de respecter 4 conditions :**

**1. Réaliser des points d'écoute fixes de 5 minutes en notant l'ensemble des espèces contactées (entendues ou observées directement).**

*L'observateur réalise une écoute d'une durée de 5 minutes sur un point fixe et note l'ensemble des espèces entendues et vues.*

### **2. Placer ces points d'écoute dans n'importe quel habitat**

*L'observateur réalise des points d'écoute n'importe où sur le territoire, indépendamment de la richesse potentielle de l'habitat. L'objectif est d'obtenir le plus de points d'écoute dans le plus d'habitats et de localités possibles. L'information d'une faible abondance dans un secteur pauvre en oiseau est aussi importante que son contraire.*

**3. L'observateur doit impérativement, pendant les 5 minutes, noter de manière exhaustive les effectifs pour chaque espèce** 

*Cet exercice consiste donc à individualiser et suivre, pendant la durée du point d'écoute, les individus contactés depuis le point fixe.* 

**Exemple :** si une Mésange charbonnière chante sur la droite de l'observateur, puis se déplace pour se remettre à chanter, elle est considérée comme un seul individu. En revanche, si deux individus chantent en simultané ou depuis des positions différentes, alors ils sont considérés comme deux individus.

#### **4. L'observateur signale comme tels les individus qui ne sont qu'en transit sur le site.**

*Un individu est considéré comme local dans les cas suivants : mâle chanteur, oiseau posé, déplacement courte distance (individu se pose à la vue de l'observateur), comportement de chasse ou d'alimentation (martinets, hirondelles, rapaces…).* 

*Un individu est considéré en transit dans les cas suivants : individu en migration active (vol en formation, flux d'oiseau dans la même direction), vol longue distance (déplacement à haute altitude).*

*Pour un oiseau local, l'observateur ne mentionnera pas de détail pour son observation.* 

*Dans le cas d'individus en transit, l'observateur mentionne ce détail selon la procédure décrite dans le tutoriel de saisie.*

# **III. Tutoriel de saisie des points d'écoute avec la saisie par formulaire sous VisioNature**

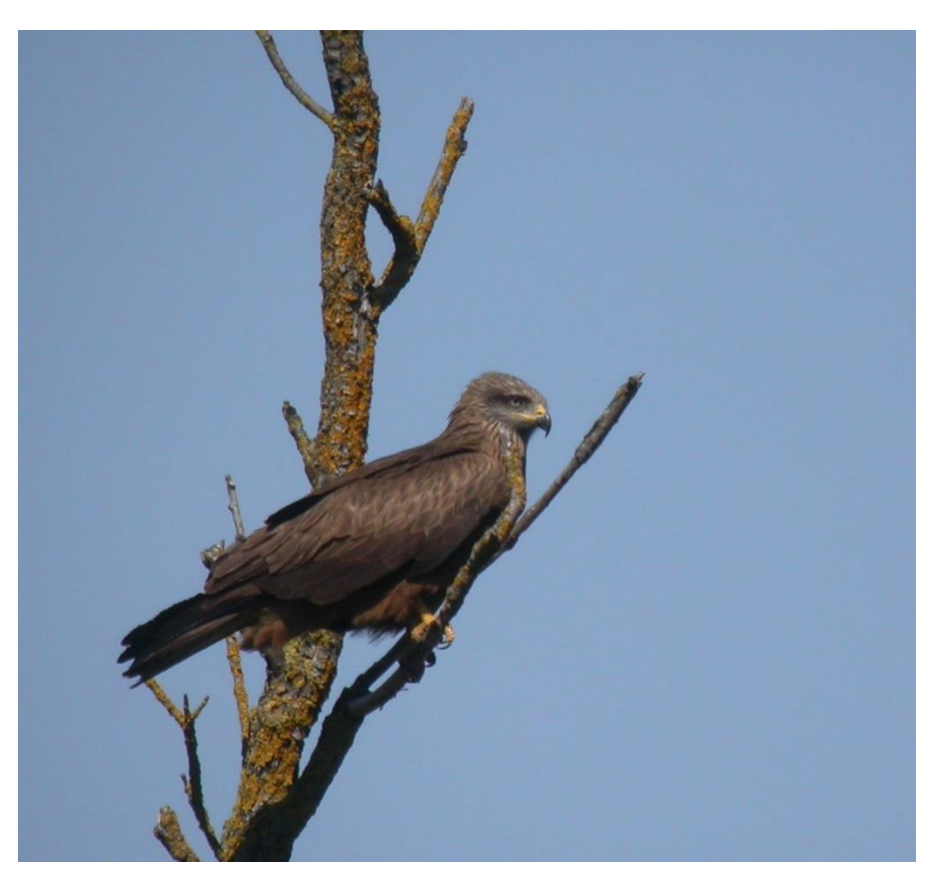

*Milan noir © Jérémy Dupuy*

## **Pour saisir les points d'écoute, l'observateur bénéficient de deux options :**

## **2. Sur l'application NaturaList**

Ce mode de saisie, « par liste sur le terrain », permet de récolter les données en temps réel au cours de la réalisation du point d'écoute**. Il nécessite de pointer précisément les individus contactés à l'aide du curseur rouge à l'aide de l'écran tactile.**

1. Sur la page d'accueil, cliquer sur l'icône en haut droite (cadre rouge).

2. *Le chronomètre se déclenche* et un champ remarque apparait (à compléter si besoin). Cliquer sur suivant.

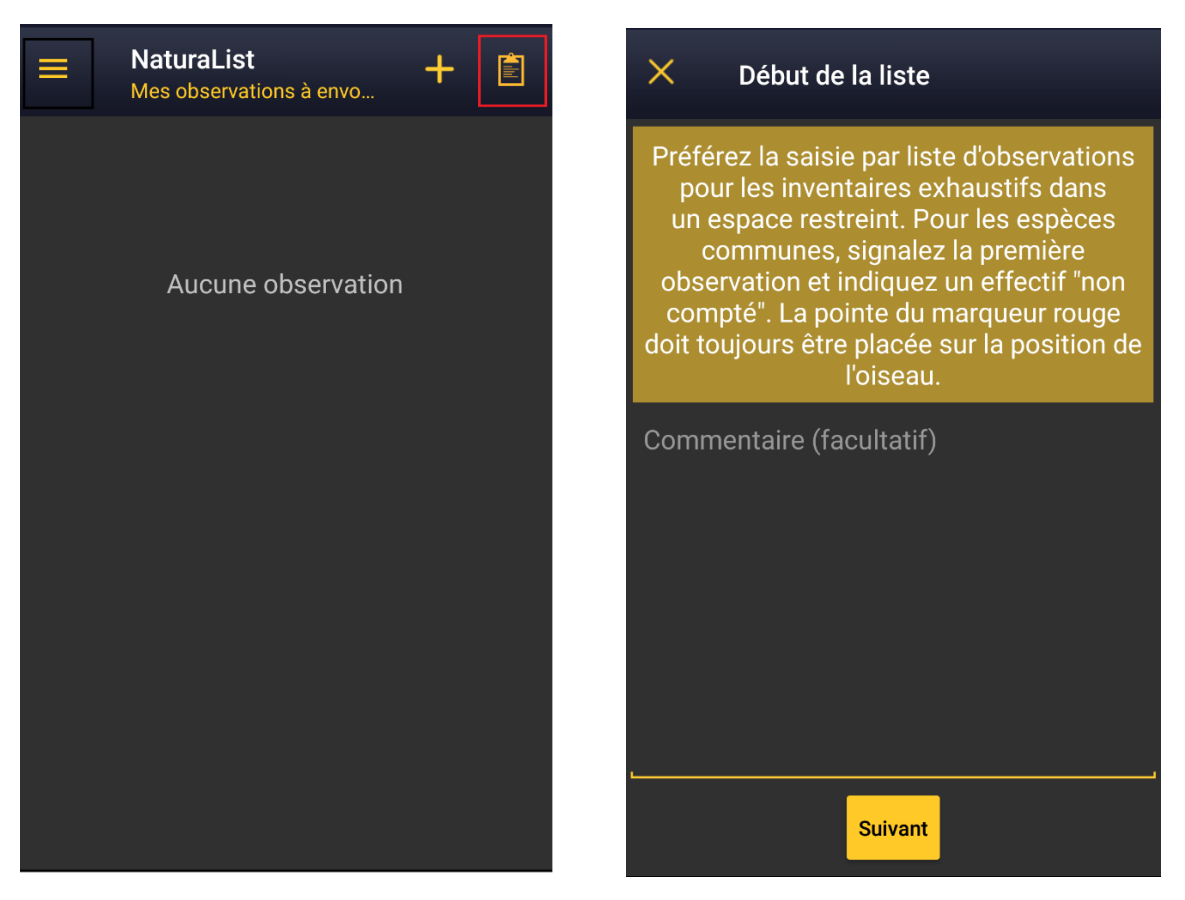

3. Une carte apparaît. Positionner le point d'écoute en cliquant sur  $\bullet$  (utilise le gps du smartphone pour la localisation précise). Un smiley jaune  $\bullet$  apparait lorsque la localisation est faite, surmonté d'un curseur rouge. **Avec l'écran tactile, déplacer le curseur rouge pour pointer précisément l'individu contacté.** 

Dans certain cas, le gps peut prendre plusieurs secondes (jusqu'à une minute) pour vous localiser ce qui peut entrainer une perte de temps pour la réalisation du point d'écoute. Si c'est le cas, après que le gps vous ait localisé, vous pouvez recommencer le formulaire (touche retour du téléphone) puis sur ok et recommencer un formulaire. L'application utilisera la dernière localisation qui sera donc la bonne.

#### 4. Pour chaque individu contacté, *sélectionner l'espèce puis mentionner les effectifs*.

Dans le cas d'individus (*mâle chanteur, oiseau posé*) ou groupe d'individus **locaux** (*groupe d'oiseaux posés*), saisir individuellement.

Par exemple, si une première Mésange charbonnière chante sur votre droite en même temps qu'une seconde sur votre gauche, saisir **deux données successives**. Si un groupe de 5 moineaux domestiques est posé, **saisir une donnée** de 5 moineaux domestiques.

**Dans le cas d'individus locaux, après avoir mentionné l'effectif, cliquer sur enregistrer et continuer le point d'écoute.**

Dans le cas d'un individu ou d'un groupe d'individu en transit (*migration active, déplacement longue distance*), après avoir mentionné l'effectif, cliquer sur l'onglet « détail » (cadre rouge). **Remettre l'effectif dans le champ « effectif »**, puis sélectionner **la mention « en vol »** dans le champ « condition ». Puis cliquer sur « ajouter » puis « enregistrer » et poursuivre le point d'écoute.

Si plusieurs groupes de la même espèce se succèdent, les saisir de manière indépendante. Par exemple : au cours des 5 minutes, des vols de 10, puis 5, puis 15 grands cormorans vous survolent. Vous saisissez 3 données successives de Grand cormoran avec respectivement 10, 5 et 15 individus « en vol ».

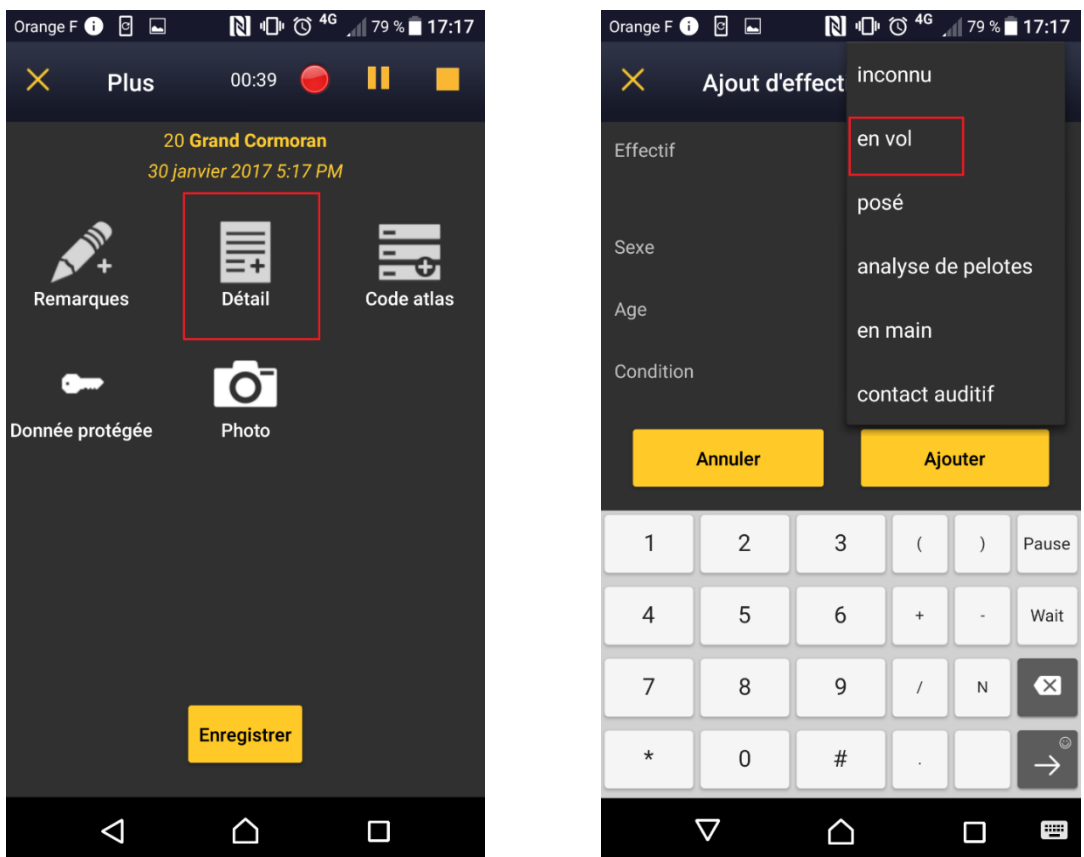

5. Après chaque donnée, la carte réapparait. **Utiliser à nouveau l'écran tactile pour modifier la position du curseur rouge et pointer précisément l'individu suivant.**

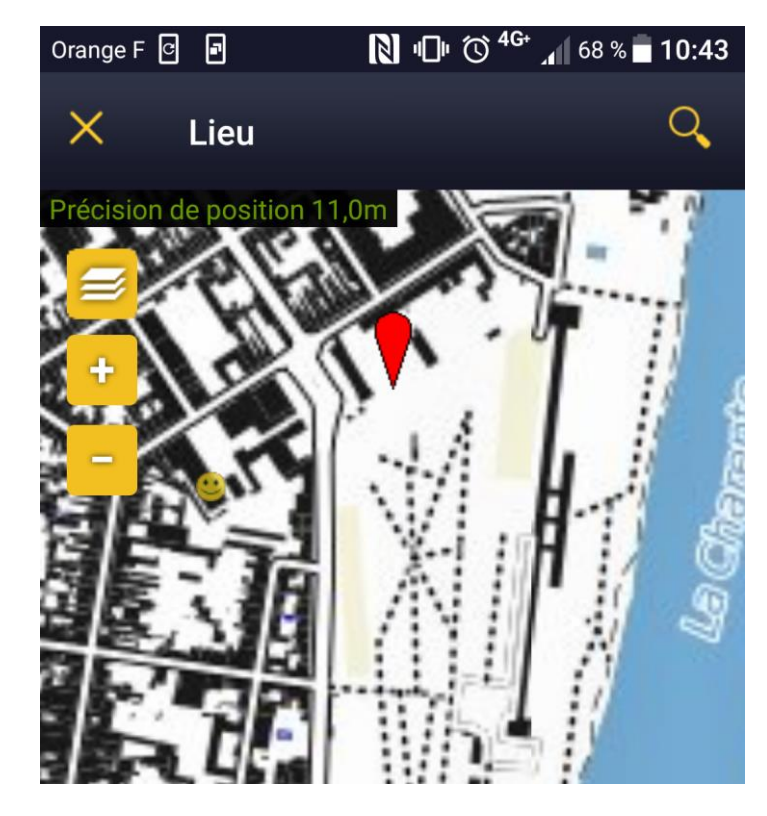

*Le smiley jaune correspond à la position de l'observateur, et le curseur rouge à la position de l'oiseau.*

6. A la fin des 5 minutes, cliquer sur *le carré jaune* en haut à droite (**cadre rouge**) et cliquer sur ok au message de confirmation de l'arrêt du formulaire.

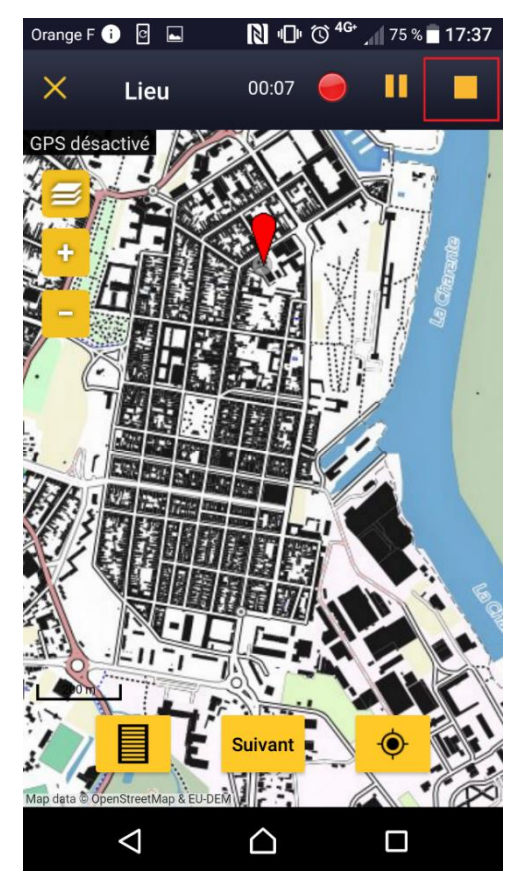

- 7. Puis sélectionner la mention *« J'ai signalé toutes les espèces »*
- 8. Le formulaire est enregistré dans votre téléphone.
- 9. Ne pas oublier de synchroniser les données

### **1. Sur Ordinateur en rentrant de la phase de terrain**

A partir des notes prises sur le terrain, il possible de saisir ces points d'écoute depuis l'ordinateur:

- 1. Sur l'interface d'accueil, cliquer sur *Transmettre des données.*
- 2. Préciser la localisation du point d'écoute (plusieurs options) : - avec le masque de saisie commune ou lieu-dit. - en zoomant sur la carte.
- 3. Cliquer sur *le lieu-dit* le plus proche du point d'écoute (point orange).
- 4. Sélectionner [*Remplir un formulaire journalier pour ce lieu-dit*].
- 5. Valider le message qui apparaît sur l'exhaustivité du formulaire.
- 6. Choisir *date et heure* de début et de fin du point d'écoute (**durée des points d'écoute de 5 minutes**).
- 7. Pour chaque espèce contactée, mentionner le nombre d'individu total pour le point d'écoute dans la tranche horaire échantillonnée (5 minutes).

Comme mentionné dans le protocole d'étude, il faut discriminer **les individus locaux** *(mâle chanteur, oiseau posé, déplacement courte distance)* **des individus en transit** (*individu en migration active, vol en formation, flux d'oiseau dans la même direction, vol longue distance, déplacement à haute altitude).* 

- **Dans le cas d'oiseaux locaux**, noter l'effectif total dans la case des « effectifs » (grand cadre rouge). Aucune autre précision n'est demandée.
- **Dans le cas d'oiseaux en transit**, noter l'effectif total dans la case des « effectifs » (grand cadre rouge), puis cliquer sur le **[+]** (petit cadre rouge). Une ligne de précision s'affiche. Noter l'effectif dans le champ « nombre » puis dans le champ « conditions », sélectionner la mention « en vol ». Voir exemple ci-dessous.

Par exemple : j'ai contacté un vol de 20 grands cormorans en migration active (vol en formation à haute altitude). Je note le nombre d'individu dans le champ prévu (**grand cadre rouge**).

Puis je clique sur la *[+]* (**petit cadre rouge**) pour préciser le détail de l'observation (voir illustration).

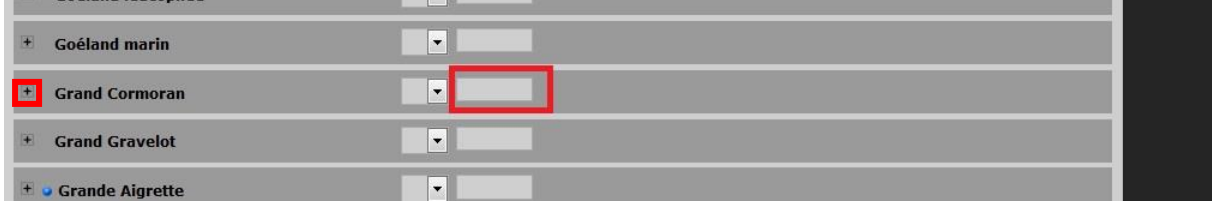

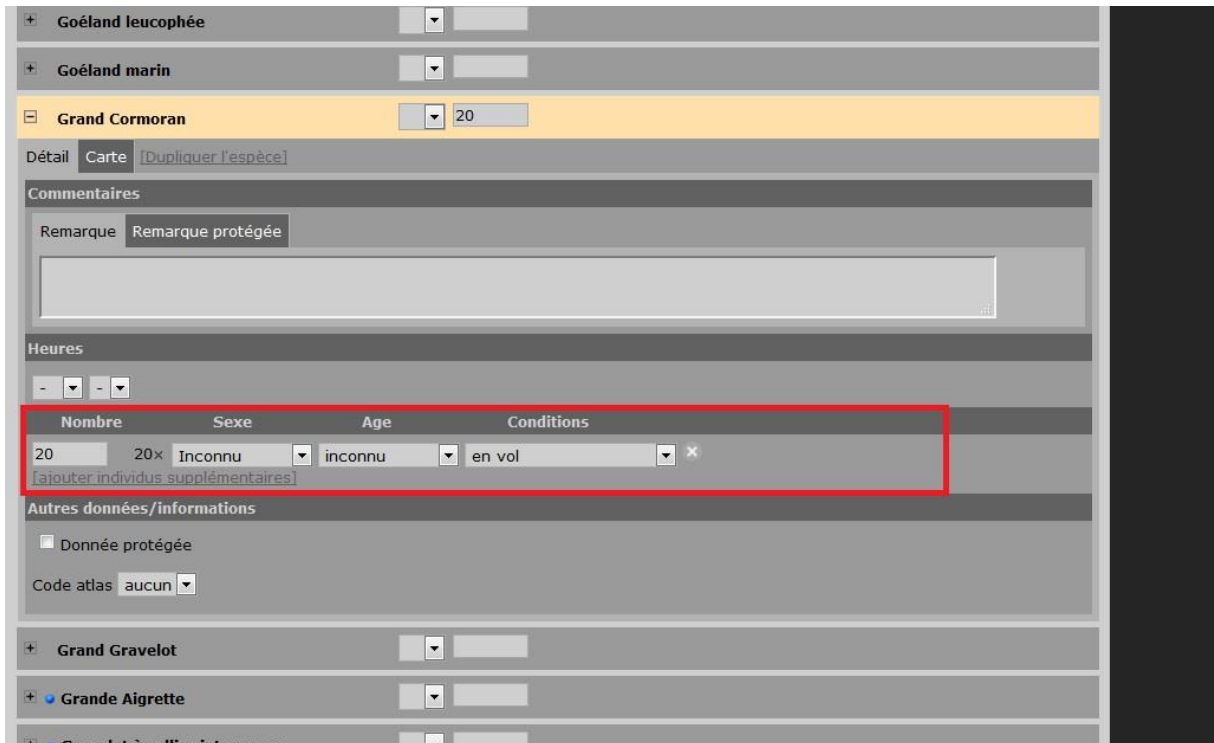

 Dans le cas d'oiseaux locaux et en transit pour la même espèce, noter l'effectif total (**grand cadre rouge)** sans distinction de statut. Puis cliquer sur le [+] (**petit cadre rouge).** Sur la ligne de précision, noter seulement l'effectif des individus en transit et sélectionner la mention « en vol » dans le champ « conditions ». Voir exemple ci-dessous :

Par exemple : j'ai contacté 5 étourneaux sansonnets **locaux** mais aussi un vol de 100 étourneaux **en transit**. Je note le nombre d'individu total **[105]** dans le champ prévu. Puis je clique sur le [+] pour préciser le détail des individus en transit (voir illustration).

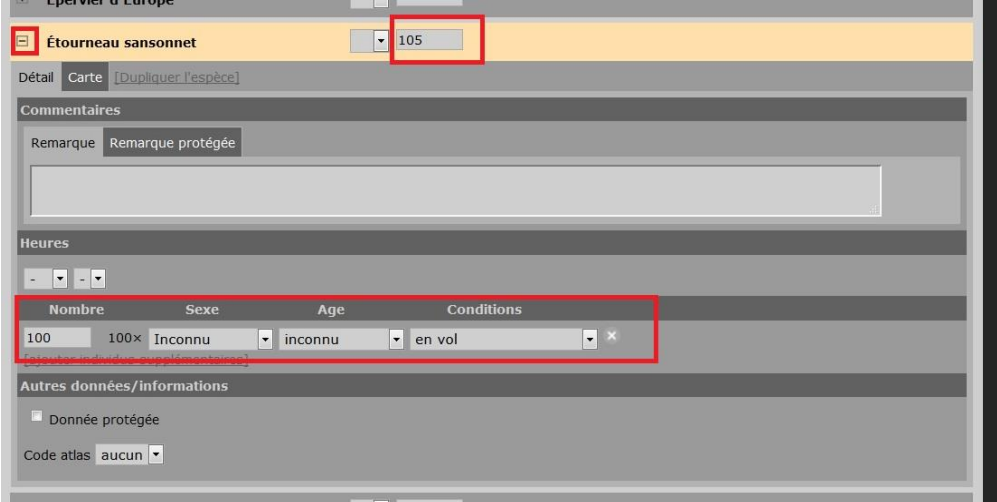

8. Ne pas oublier de sélectionner le code atlas correspondant en cliquant sur le **[+]** puis dans le champ défilant « code atlas ».

9. Cocher l'autorisation d'envoi du formulaire et cliquer sur la mention *« j'ai signalé toutes les espèces vues ».*